#### **Ant**

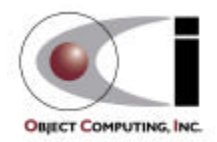

### What Is Ant?

- A build tool like make
- Open source
	- from the Apache Jakarta project
	- http://jakarta.apache.org/ant
- Implemented in Java
- Used to build many open source products
	- such as Tomcat and JDOM

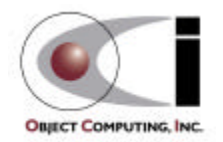

## Why Use Ant Instead of make?

- Ant is more portable
	- Ant only requires a Java VM (1.1 or higher)
	- make relies on OS specific commands to carry out it's tasks
	- make can be used under Windows using Cygwin (a UNIX emulator) but that's a big install!  $\ldots$  ~37 meg.
- Ant targets are described in XML
	- make has a cryptic syntax
	- make relies proper use of tabs that is easy to get wrong
		- you can't see them
- Ant is better for Java-specific tasks
	- faster than make since all tasks are run from a single VM
	- easier than make for some Java-specific tasks
		- such as generating javadoc, building JAR/WAR files and working with EJBs

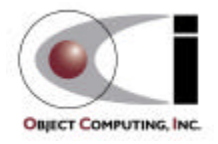

### How Does Ant Work?

- Ant commands (or tasks) are implemented by Java classes
	- many are built-in
	- others come in optional JAR files
	- custom commands can be created
- Each project using Ant will have a build file
	- typically called build.xml since Ant looks for this by default
- Each build file is composed of targets
	- these correspond to common activities like compiling and running code
- Each target is composed of tasks
	- executed in sequence when the target is executed
	- like make, Ant targets can have dependencies
		- for example, modified source files must be compiled before the application can be run

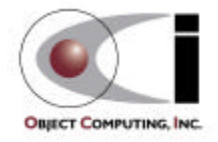

### How Does Ant Work? (Cont'd)

#### • Targets to be executed

- can be specified on the command line when invoking Ant
- if none are specified then the default target is executed
- execution stops if an error is encountered so all requested targets may not be executed

not necessarily a good thing

- Each target is only executed once
	- regardless of the number of other targets that depend on it
	- for example
		- the "test" and "deploy" targets both depend on "compile"
		- the "all" target depends on "test" and "deploy" but "compile" is only executed once when "all" is executed
- Some tasks are only executed when they need to be
	- for example, files that have not changed since the last time they were compiled are not recompiled

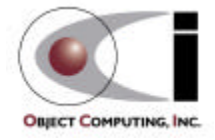

### Sample Build File

#### (contains common targets used for servlet projects)

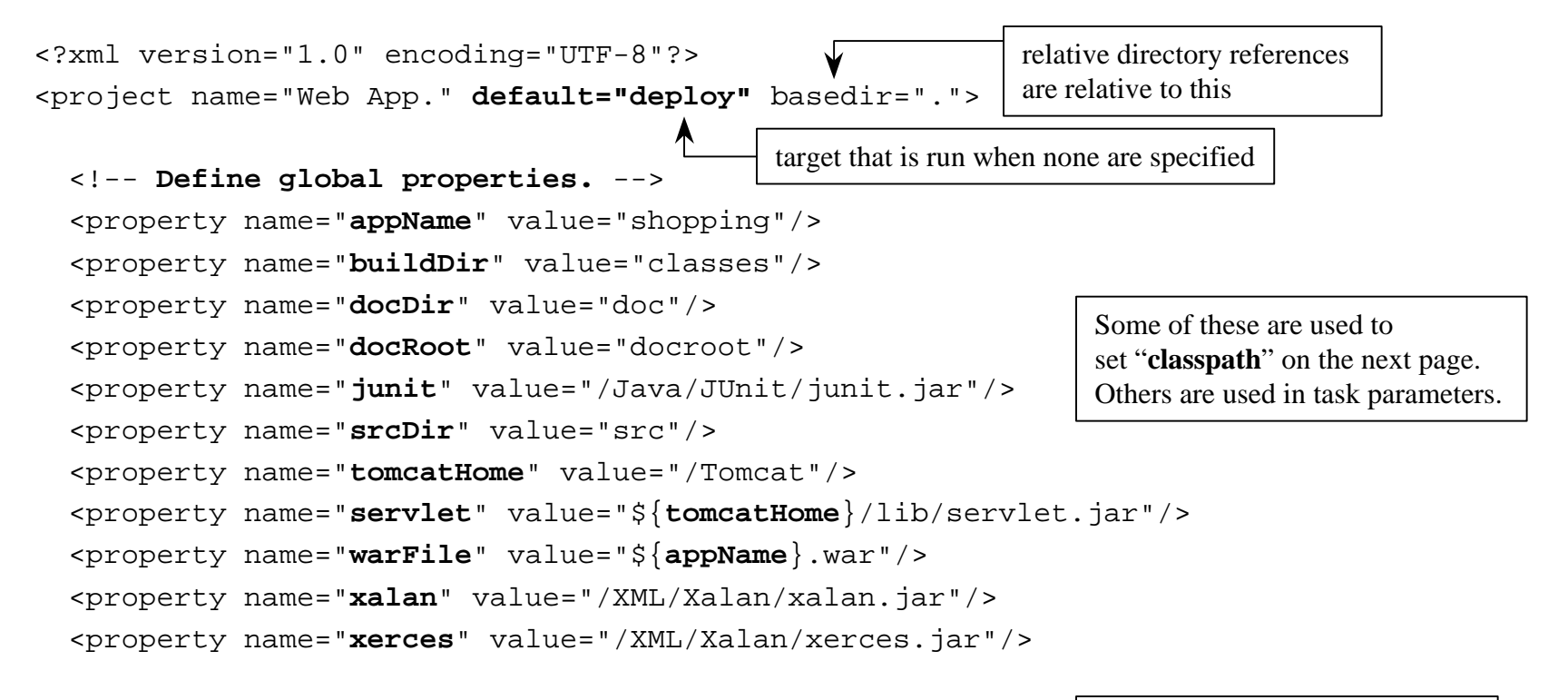

Where possible, use **UNIX-style paths** even under Windows. This is not possible when Windows directories on drives other than C must be specified.

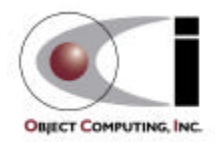

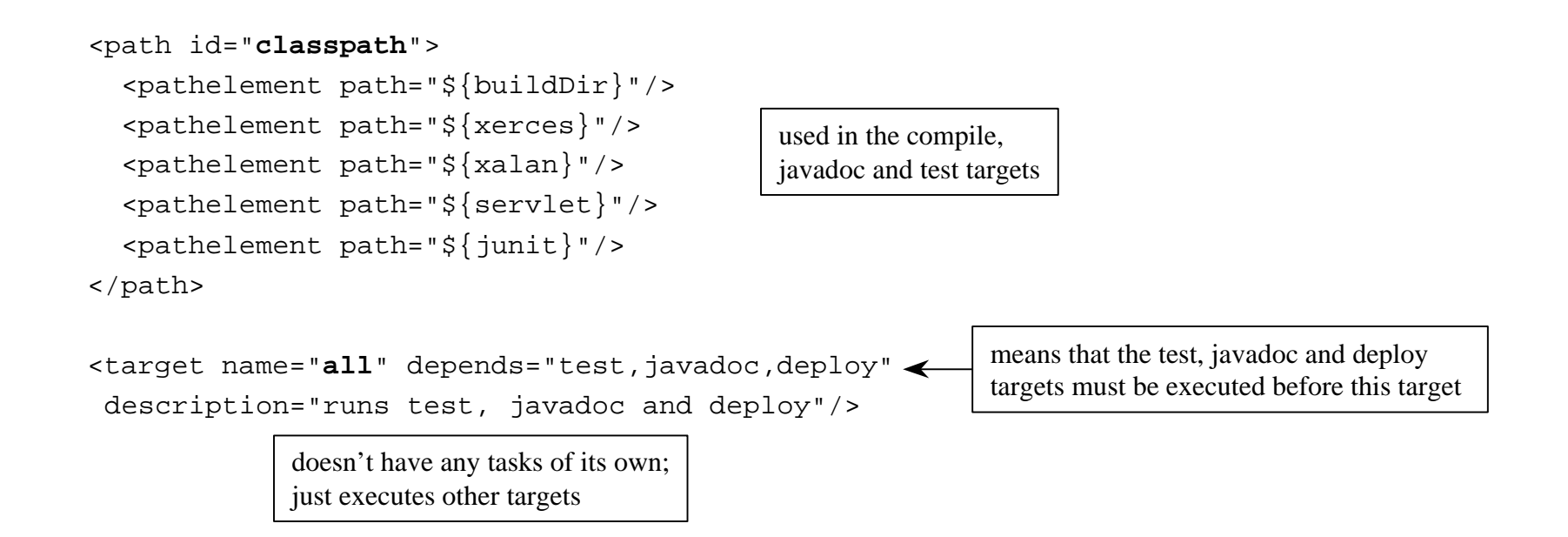

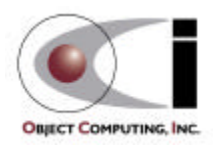

```
 <target name="clean" description="deletes all generated files">
  \alpha <delete dir="\frac{1}{2}[buildDir]"/> <!-- generated by the prepare target -->
  \alpha <delete dir="\frac{2}{3}{docDir}/api"/> <!-- generated by the javadoc target -->
   <delete>
      <fileset dir=".">
       \{include name="\frac{1}{2} {warFile}"/> <!-- generated by the war target -->
        <include name="TEST-*.txt"/> <!-- generated by the test target -->
     </fileset>
   </delete>
 </target>
 <target name="compile" depends="prepare"
  description="compiles source files">
   <javac srcdir="${srcDir}" destdir="${buildDir}" classpathref="classpath"/>
 </target>
 <target name="deploy" depends="war,undeploy"
  description="deploys the war file to Tomcat">
   <copy file="${warFile}" tofile="${tomcatHome}/webapps/${warFile}"/>
 </target>
                                                   compiles all files in or below srcDir that have no .class file or
                                                   have been modified since their .class file was created;
                                                   don't have to list specific file names as is common with make
                                                          makes the servlet available through Tomcat;
                                                          Tomcat won't expand the new war file unless the
                                                          corresponding webapp subdirectory is missing
                                                   means that the prepare target must
                                                   be executed before this target
                             classpath is defined on page 7
```
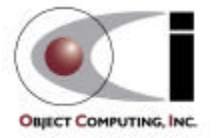

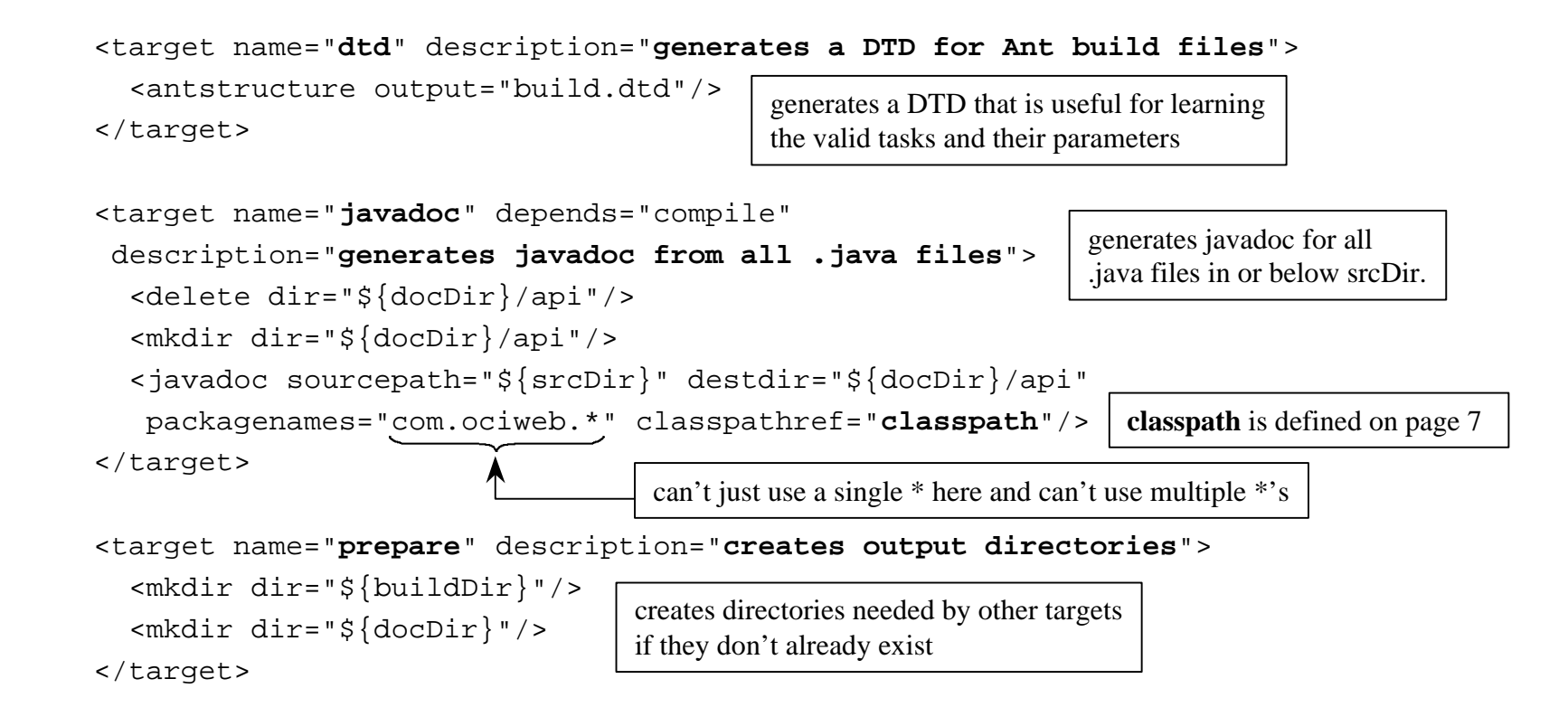

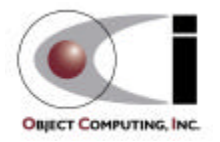

```
 <target name="test" depends="compile" description="runs all JUnit tests">
   <!-- Delete previous test logs. -->
   <delete>
     <fileset dir=".">
        <include name="TEST-*.txt"/> <!-- generated by the test target -->
     </fileset>
   </delete>
   <taskdef name="junit"
    classname="org.apache.tools.ant.taskdefs.optional.junit.JUnitTask"/>
   <junit printsummary="yes">
     <classpath refid="classpath"/>
     <batchtest>
        <fileset dir="${srcDir}"><include name="**/*Test.java"/></fileset>
        <formatter type="plain"/>
     </batchtest>
   </junit>
 </target>
                              junit.jar must be in the CLASSPATH environment variable for this to work.
                             It's not enough to add it to \epsilon ath id="classpath"> in this file.
                                                      runs all JUnit tests in or below srcDir
                                                            ** specifies to look in any
                                                            subdirectory at any depth
                                          classpath is defined on page 7
```
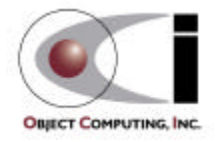

```
 <target name="undeploy" description="undeploys the web app. from Tomcat">
   <delete dir="${tomcatHome}/webapps/${appName}"/>
   <delete file="${tomcatHome}/webapps/${warFile}"/>
 </target>
 <target name="war" depends="compile" description="builds the war file">
   <war warfile="${warFile}" webxml="web.xml">
     <classes dir="${buildDir}"/>
     <fileset dir="${docRoot}"/>
   </war>
 </target>
                                                            makes the servlet unavailable to Tomcat
                                                       creates a web application archive (WAR)
                                                      that can be deployed to a servlet engine
                                                       like Tomcat
                                   contains HTML, JavaScript, CSS and XSLT files
```
</project>

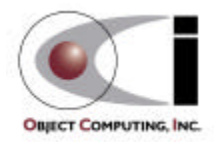

### Ant Setup Under Windows

#### • Download

- download jakarta-ant-bin.zip and optional.jar from http://jakarta.apache.org/ant/release/v1.2/bin/
	- obviously future versions will be at a different URL
- Unzip
	- unzip jakarta-ant-bin.zip into C:\Java\Ant
		- additional task documentation not included with this download can be obtained from http://jakarta.apache.org/cvsweb/index.cgi/jakarta-ant/docs/
	- move optional.jar to  $C:\Upsilon\$ ava\Ant\lib
		- only necessary to use optional Ant tasks such as FTP, JUnit and EJB tasks
		- all JAR files in %ANT\_HOME%\lib are automatically added to CLASSPATH by ant.bat which is run when ant is invoked

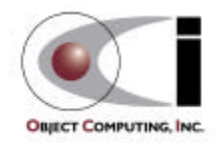

### Ant Setup Under Windows (Cont'd)

#### • Set environment variables

- define ANT\_HOME to be the location where Ant was unzipped
	- for example, C:\Java\Ant
- define JAVA\_HOME to be the location where the JDK is installed
	- for example,  $C:\idk1.3$
- add to CLASSPATH
	- a JAXP-compliant XML parser such as Xerces
		- download zip file marked "latest binaries" from http://xml.apache.org/dist/xerces-j
		- unzip it and add **xerces.jar** to CLASSPATH
- add to PATH
	- %ANT\_HOME%\bin

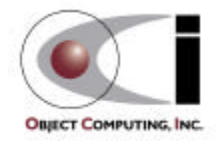

# Using Ant

#### • ant -projecthelp

- lists targets in build.xml of the current directory
- example output

Searching for build.xml ... Buildfile: C:\XMLProgLabs\Framework\build.xml

#### **Main targets:**

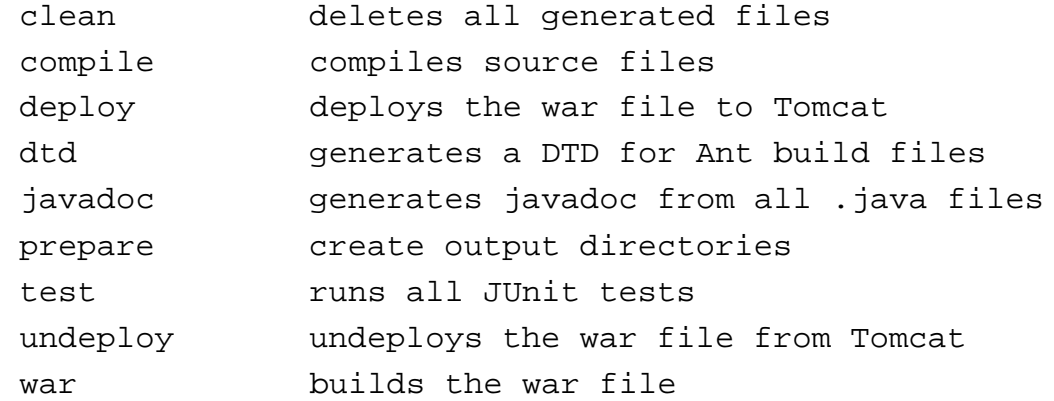

Targets with no description attribute are listed as "**Subtargets**" after the main targets. These are typically only invoked by other targets via dependencies or using the Ant and AntCall built-in tasks discussed later.

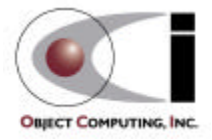

# Using Ant (Cont'd)

- ant [*options*] [*target-names*]
	- runs targets with specified names, preceded by targets on which they depend
	- can specify multiple target-names separated by spaces
	- omit target-name to run the default target
	- -D option specifies a property that can be used by targets and tasks -D*property-name*=*property-value*
		- can specify more than one of these
- ant -help
	- lists other command-line options

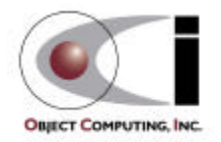

# Ant Output

#### • Indicates the tasks that were executed

```
– for example
Searching for build.xml ...
Buildfile: C:\XMLProgLabs\Framework\build.xml
prepare:
     [mkdir] Created dir: C:\XMLProgLabs\Framework\classes
compile:
     [javac] Compiling 26 source files to C:\XMLProgLabs\Framework\classes
war:
       [war] Building war: C:\XMLProgLabs\Framework\shopping.war
undeploy:
    [delete] Deleting directory C:\Tomcat\webapps\shopping
    [delete] Deleting: C:\Tomcat\webapps\shopping.war
deploy:
      [copy] Copying 1 files to C:\Tomcat\webapps
BUILD SUCCESSFUL
                              blank lines were removed
                              so this would fit on the page
```
Total time: 5 seconds

![](_page_15_Picture_4.jpeg)

# Ant 1.2 Built-In Tasks

(deprecated tasks omitted)

- Ant
	- calls a target in another build file
	- useful to build subprojects
- AntCall
	- calls a target in the same build file
- AntStructure
	- generates a DTD describing all known tasks
- Available
	- sets a property if a file, class in CLASSPATH, or system resource is present
	- can test for the property being set or not set using the "if" and "unless" attributes of the target element
- Chmod
	- changes permissions of files and directories (only under UNIX now)
- Copy
	- copies files and directories
- Cvs
	- executes any CVS command
- Delete
	- deletes files and directories
- Echo
	- outputs a message to System.out or a file
- Exec
	- executes a system command
	- can restrict use to a specific OS

![](_page_16_Picture_25.jpeg)

- ExecOn
	- like Exec but files and directories are passed as arguments to the system command
- Fail
	- exits the build and optionally prints a message
- Filter
	- used by tasks that copy files to replace all occurrences of an @ delimited string with another string
- FixCRLF
	- changes line endings in a set of files to the convention of the current OS

• GenKey

- generates a key in a keystore which is a protected database of private keys associated with a digital certificate
- Get
	- creates a copy of a remote file at a specified URL
		- can use http and ftp URLs
- GUnzip
	- unzips a GZIP file
- GZip
	- creates a GZIP file from a file
- Jar
	- creates a JAR file from a set of files

![](_page_17_Picture_20.jpeg)

- Java
	- runs a Java application
- Javac
	- compiles Java source files
- Javadoc/Javadoc2
	- generates javadoc HTML files from Java source files
- Mail
	- sends email using SMTP
- Mkdir
	- creates a directory and any missing parent directories
- Move
	- moves files and directories to a new directory

#### • Patch

- applies a "diff" to file
- **Property** 
	- sets properties that can be used in the current target and other targets
	- can load from a property file
- Replace
	- replaces all occurrences of a string with another string in a file
- Rmic
	- runs the rmic compiler on .class files of Java classes that implement java.rmi.Remote
- SignJar
	- uses javasign to add a digital signature to a jar or zip file

![](_page_18_Picture_24.jpeg)

#### • Sql

- executes a sequence of SQL statements specified in the build file or an external text file
- output can be written to a file
- Style
	- applies an XSLT stylesheet to a set of XML files to produce a set of output files
- Tar
	- creates a TAR file from a set of files
- Taskdef
	- defines a custom task that can be used in the project

#### • Touch

- creates a file if it doesn't exist
- updates its modification time if it does
- Tstamp
	- sets the DSTAMP (ccyymmdd), TSTAMP (hhmm) and TODAY (month day year) properties to the current date/time
	- useful for creating files and directories with names that reflect their creation date/time
- Unjar
	- expands a JAR file
- Untar
	- expands a TAR file

![](_page_19_Picture_20.jpeg)

- Unwar
	- expands a WAR file
- Unzip
	- expands a ZIP file
- Uptodate
	- sets a specified property if a specified file is newer than a set of source files
- War
	- creates a Web Application Archive from a set of files in a directory structure specified by the Java Servlet spec.
- Zip
	- creates a ZIP file from a set of files

![](_page_20_Picture_11.jpeg)

# Ant 1.2 Optional Tasks

- Cab
	- creates a Microsoft CAB archive from a set of files
- FTP
	- lists, gets, puts and deletes files on an FTP server
	- requires NetComponents.jar from http://www.oroinc.com/software/ NetComponents.html
- JavaCC
	- CC stands for Compiler Compiler
	- reads a grammar specification and creates a Java application that can recognize matches to the grammar
- Jlink
	- builds jar/zip files by merging entries from multiple jar/zip files

#### • JUnit

- runs JUnit tests
- requires junit.jar from http://junit.org
- Native2Ascii
	- converts files from native encodings to ASCII with escaped Unicode
- NetRexxC
	- compiles NetRexx source files
- Perforce
	- a software configuration management system for large projects
	- works over the internet or a LAN
	- runs on more than 40 platforms
	- see www.perforce.com

![](_page_21_Picture_23.jpeg)

# Ant 1.2 Optional Tasks (Cont'd)

- RenameExtensions
	- changes the file extension on a set of files

#### • Script

- executes a script written in a Bean Scripting Framework (BSF) language
- includes JavaScript, PerlScript, VBScript, JPython and others
- VssGet
	- gets files from a Microsoft Visual Source Safe repository
- EJB Tasks currently WebLogic-specific
	- ddcreator
		- compiles deployment descriptors
	- ejbc
		- generates support classes needed to deploy a bean
	- wlrun
		- starts a WebLogic server
	- wlstop
		- stops a WebLogic server
	- ejbjar
		- creates an EJB1.1-compliant JAR file

![](_page_22_Picture_19.jpeg)

# Creating Custom Tasks

#### • Steps

- create a Java class that
	- extends org.apache.tools.ant.Task
	- has a no-arg constructor
- plan the attributes, text and child elements that your task element will use
- for each attribute, add a set method public void set*AttrName*(*type attrName*)
	- *type* can be String or any Java primitive type
	- see Ant documentation for extra information on using enumerated attributes
- for text, add an addText method

```
public void addText(String text)
```
![](_page_23_Picture_11.jpeg)

# Creating Custom Tasks (Cont'd)

- Steps (cont'd)
	- for each child element, add a create or add method public *ChildTask* create*ChildTask*()
		- for empty child task elements public void add*ChildTask*(*ChildTask* child)
		- for non-empty child task elements
	- add the method that implements the tasks public void execute()
	- compile the class
	- insure that it can be found using the CLASSPATH environment variable
- For more information
	- see the Ant documentation section titled "Writing your own task"

![](_page_24_Picture_10.jpeg)

*ChildTask* must be the name of a class that also follows these steps

### Custom Task Example

```
26 Ant
package com.ociweb.ant;
import java.io.File;
import java.util.Date;
import org.apache.tools.ant.BuildException;
import org.apache.tools.ant.Task;
public class FileStats extends Task {
   private File file;
   public void execute() throws BuildException {
     System.out.println(" file: " + file.getAbsolutePath());
     System.out.println(" length: " + file.length() + " bytes");
     System.out.println("readable: " + file.canRead());
     System.out.println("writable: " + file.canWrite());
     System.out.println("modified: " + new Date(file.lastModified()));
 }
   public void setFile(String fileName) {
     file = new File(fileName);
 }
}
                              This task accepts a single attribute called "file".
                              It does not use text or child elements.
```

```
OBJECT COMPUTING, INC.
```
#### Custom Task Example (Cont'd)

#### • Target using the custom task

```
<target name="stats" description="displays file statistics">
   <taskdef name="fileStats" classname="com.ociweb.ant.FileStats"/>
   <fileStats file="build.xml"/>
</target>
                                     This can be avoided by registering the custom task in defaults.properties
```
• Output of the target

Searching for build.xml ...

```
in the org.apache.tools.ant.taskdefs package along with the built-in tasks.
Extract it from ant.jar, modify it and either put it back in ant.jar or
place it so that it will be found within CLASSPATH before ant.jar
```

```
Buildfile: C:\XMLProgLabs\Framework\build.xml
```
stats:

```
 file: C:\XMLProgLabs\Framework\build.xml
   length: 5388 bytes
readable: true
writable: true
modified: Sat Nov 25 10:49:52 CST 2000
```
BUILD SUCCESSFUL

Total time: 1 second

![](_page_26_Picture_10.jpeg)

#### Events

#### • Ant generates events as it executes

- build started/finished
- target started/finished
- task started/finished
- message logged

#### • Listeners can receive these

- must implement org.apache.tools.ant.BuildListener
	- defines a separate method for each of the events listed above
- Makes it possible to
	- create a GUI for monitoring and controlling Ant execution
		- a project to do this has been started under Apache
		- look in the CVS repository under Apache/jakarta-ant/src/antidote/org/apache/tools/ant/gui
	- add support for Ant to an IDE

![](_page_27_Picture_14.jpeg)